## ELECTRONIC TRAINING BOARD FOR MOBILE

## APPLICATIONS BASED ON ANDROID OPERATING

### SYSTEM.

Edgar A. Maya, Byron R. Valenzuela

*Abstract - This paper provides information on the design and implementation of an electronic trainer for mobile devices based on the Android operating system, this system includes several devices such as LEDs, switches, buzzer, relay, display's, temperature sensors and modules communication as GPS, Wi-Fi, Xbee, I2C, to make applications with the mobile and trainer.*

*Index Terms - Android, GPS, Wi-fi, Xbee, I2C*

# I. INTRODUCTION

I he growth of technology and the great reception of mobile based on Android operating system have made that development of a trainer for students of Engineering in Electronics and Communication Networks Universidad Tecnica del Norte, with which the same may make multiple applications based on mobile terminals with Android operating system and interact with the various peripherals with the trainer account.

B. R. Valenzuela, a graduate of the School of Electrical Engineering and Communication Networks (Phone: 5936-2604- 664, e-mail: byron\_101990@hotmail.com).

The modules and peripherals that the student will have available for to make applications are: digital input / output, LED's, digital analog converters, matrix keyboard, LCD 16x2, switches, matrix LEDs, buzzer, communication: Serial, pWM, I2C, Xbee, Bluetooth, GPS, Wi-fi and temperature sensor module. Thus promoting the technological development of the education and growth of knowledge by students.

### II. BASICS CONCEPTS *A. What is IOIO?*

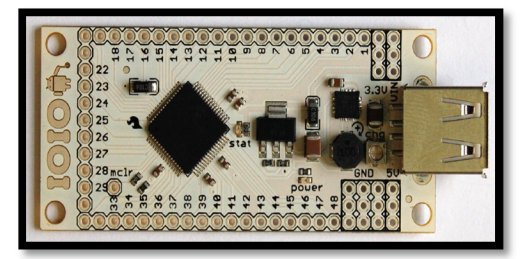

Figure 1. IOIO board Reference: Simon Monk (2012). Making Android Accessories with IOIO

IOIO is a board specially designed and manufactured to work with mobile devices based on the Android operating system from version 1.5 (Donout) to the current version of Android is version 4.1

Connectivity to the mobile device can be performed by connecting the USB cable or via Bluetooth; IOIO contains a PIC microcontroller that interprets the code of the Android app, and allows you to interact with the different modules that are counted

This research document received on 12 October 2014 was conducted as a preliminary project for the professional degree in Engineering in Electronics and Communication Network Engineering, Faculty of Applied Science (FICA) of the "Universidad Tecnica Del Norte"

E. A. Maya works at the Universidad Tecnica Del Norte, in the School of Engineering in Electronics and Communication Networks, July 17th Av The Olivo, Ibarra-Ecuador (Tel: 5936- 2955-413, e-mail:. Eamaya @ utn .edu.ec).

as: Digital Input / Output, PWM, analogdigital converters, I2C, SPI, UART.

### *B. Characteristics and structure of the IOIO board*

The IOIO board weight 13gr., 6,8cm long by 3cm wide, physically has 55 pins, is powered by an external source between the GND and Vin pin has a micro USB socket for which connected with an adapter cable to the Android mobile device, has two LEDs, one LED indicates when the board is powered and the other if the board could connect to the Android device.

IOIO contains a PIC microcontroller family 24FJ128DA210, which is a 16-bit microcontroller which work as a host which receives instructions from the Android application installed on the mobile device. This microcontroller has a modified Harvard architecture, 8MHz internal oscillator and allows a current of 20mA input and output on all ports.

The IOIO board contains the following pins and components:

- Micro USB connector (type A). Micro USB socket used to connect the mobile Android.
- GND Pins (9-pin). Pines grounding.
- VIN Pines. (3 pin). Pines supply of IOIO, the supply voltage range from 5V to 15V.
- 5V Pines (3 pin) is used output.  $-5V$ ; it can also be used as 5V supply.
- $\bullet$  Pines 3.3V (3 pin). Output pins are 3.3V.
- $\bullet$  MCLR pin (1 pin). This pin is only used for updating firmware.
- Power led. Led lights when the IOIO is fed.
- Stat led. Led lights when the IOIO connects to the mobile device.
- Charge current trimer (CHG). Use to adjust the amount of current supplied to the USB VBUS line.
- Input and output pins.- The input and output pins of IOIO, are used to connect external circuits to the various interfaces of the board, all the IOIO board pins can be used as digital inputs and outputs of 3.3V.
	- o Pines and surrounded by a square, can be used as analog inputs 3.3V
	- o Pines or circled, can be used as inputs and digital outputs to 5V tolerant.

### *C. Connecting the IOIO board*

The IOIO integrates a firmware that enables communication between mobile Android and plaque, this firmware is divided into two programs both are stored in the flash memory of the microcontroller, the programs are "application" and "boot loader (bootloader) ".

The bootloader is the first program that runs when the IOIO this firmware restarts establishes communication between the board and the mobile Android, checks whether the written application code if so is it running otherwise remains pending. Applying this firmware communicates with various libraries containing IOIOLib control pins and internal modules.

Both wired communication such as Bluetooth creates a socket for transferring data and commands between the Android device and the IOIO board.

#### *D. What is Android?*

Android is an operating system for mobile devices like iOS, Symbian or Blackberry OS, initially developed by Android Inc. in 2003 and later purchased by Google in 2005, based on the Linux kernel 2.6.0, which is responsible for manage aspects such as security, memory management, processes, networking and driver model (drivers).

Android allows you to develop applications using the SDK (Software Development Kit), applications that can take advantage of the various functions of the mobile terminal such as GPS, camera, contacts, accelerometer, calls, etc.

The programming language used to create applications for Android is Java, with the Linux kernel works Dalvik is a Java virtual machine that runs on top of the core system and allows running applications.

## *E. Foundations for Android application development*

Android applications are written in the Java programming language. The compiled Java application, along with all the files that are part of the application after being compiled code in a package with the .apk extension that is to be installed in the mobile terminal Android.

### *Android SDK*

Android SDK provides a number of tools and API libraries required for creating and debugging Android applications; consists of several packets, then each described them.

## • SDK Tools.

This package contains all necessary information for debugging and Android application testing tools, it is very important to have this pack always updated, is located in <SDK> / tools /.

### Documentation.

A copy of the final documentation for the Android platform APIs is in <SDK>  $/$  does  $/$ 

### SDK platform tools.

They are dependent on platform tools necessary for developing and debugging the application, is updated when a new platform appears, is located in <SDK> / platform-tools /.

### • SDK Platform.

There is a platform available for each version of Android, android.jar includes a package containing all the libraries for application creation. To build the Android application should declare that platform will create the application. It is located in <SDK> / platforms /  $\leq$ android-version $\geq$  /

### Sources for Android SDK.

It is a copy of the source code of the Android platform, it is useful to step through the code while debugging the application. It is located in <SDK> / sources /.

### • Samples for SDK.

Sample applications that can guide in building the Android application. Located in <SDK> / platforms / <android-version> / samples /.

### Google APIs.

An additional SDK that provides a platform that can be used to develop an application using the Google APIs, Google APIs are used to create applications that need the service location.

#### • Support Android.

It is a library that can be added to the application and allows use APIs that are not in the standard platform. <SDK> / extras / android / support /.

### Google play billing.

Provides libraries that integrate billing services application with Google play. <SDK> / extras / google /

### Licencing Google play.

It provides libraries and examples to carry out the verification of the license application, when it is distributed in Google play. <SDK> / extras / google /.

#### *SDK Manager*

The SDK manager shows the packages that need updating, they are available, or already installed the folders are separates them into tools, platforms and other components to facilitate the discharge.

|                                            | <b>Industrial International</b> |        |                        |                   |     |
|--------------------------------------------|---------------------------------|--------|------------------------|-------------------|-----|
| and Taxa                                   |                                 |        |                        |                   |     |
| <b>This firm In Ride also and</b>          |                                 |        |                        |                   |     |
|                                            |                                 |        |                        |                   |     |
|                                            | ۰                               |        | <b>ALC:</b>            |                   |     |
|                                            |                                 |        |                        |                   |     |
| <b>Children</b>                            |                                 |        |                        |                   |     |
| Line Distance.                             |                                 |        | <b>St. Executive</b>   |                   |     |
| <b>CONTRACTOR</b>                          |                                 |        |                        |                   |     |
| <b>Democrats in terms</b>                  | ۰                               |        | <b>Barratt</b>         |                   |     |
| Europa                                     | ۳                               |        | . Loves                |                   |     |
| <b>Linker</b>                              | ×                               | ٠      | <b>Barrie</b>          |                   |     |
| <b>CA PT Mars Are also</b>                 | ۰                               | ×      | <b>Barbara</b>         |                   |     |
| <b>CONTRACTOR</b>                          | ۰                               | $\sim$ | <b>Louise</b><br>Laves |                   |     |
| <b>EXPANS</b><br>あたいち                      | ×<br>٠                          | î      | <b>By No No</b>        |                   |     |
| and he was advertising                     | ×                               |        | <b>Cardo</b>           |                   |     |
| <b>SERVICE ARE INC.</b>                    |                                 |        |                        |                   |     |
| <b>CONTRACTOR</b>                          |                                 |        |                        |                   |     |
| The company's                              |                                 |        |                        |                   |     |
| <b>ALCOHOL: NO</b>                         |                                 |        |                        |                   |     |
| <b>START OF A</b>                          |                                 |        |                        |                   |     |
| <b>Contract of</b>                         |                                 |        |                        |                   |     |
| <b>College Mary</b>                        |                                 |        |                        |                   |     |
| <b>Carried and</b><br><b>Limited State</b> |                                 |        |                        |                   |     |
| The fire game                              |                                 |        |                        |                   |     |
| <b>Called By</b>                           | î.                              |        | <b>Factory</b>         |                   |     |
| <b>CONTRACTOR</b>                          | and Sales                       |        |                        |                   |     |
|                                            |                                 |        |                        | al industry       |     |
| <b>Contract Charles</b><br><b>Lauren</b>   |                                 |        |                        | <b>BE Ending:</b> |     |
|                                            |                                 |        |                        |                   |     |
| --                                         |                                 |        |                        |                   | 1 E |
|                                            |                                 |        |                        |                   |     |

Figure 2. Main Screen Android SDK Manager Reference: Prepared by Byron Valenzuela. Based on the SDK Manager

#### *Android virtual device (AVD)*

The Android SDK includes a virtual mobile device emulator called Android Virtual Device (AVD), this mimics all the features of hardware and software of a real mobile device and allows you to check the performance of Android applications without the need for a real team.

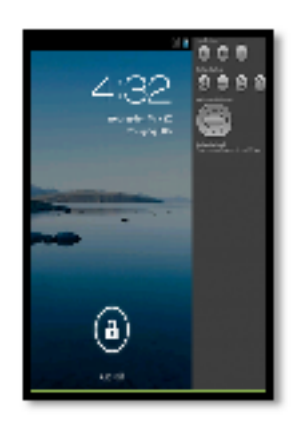

Figure 3. Interface of an Android Virtual Device (AVD) Reference: Prepared by Byron Valenzuela. Based on the AVD.

#### *F. Android Project structure*

An Android project is basically composed by a descriptor (AndroidManifest.xml), the Java source code files and a number of resources. Each element is stored in a specific folder, as shown in the following figure.

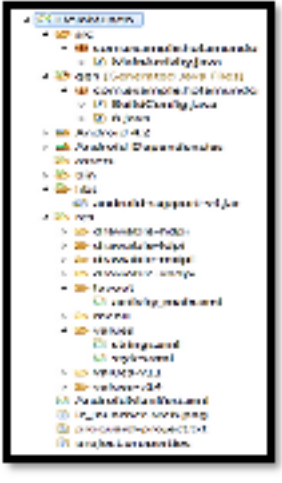

Figure 4. Content of an Android project Reference: Retrieved http://www.androidcurso.com/index.php/recursosdidacticos/tutoriales-android/31-unidad-1-vision-generaly-entorno-de-desarrollo/148-elementos-de-un-proyectoandroid.

• src

This folder contains all the application code and the package that accommodates the different classes that compose it. Eclipse automatically creates the first corresponding to the first form the project will have class.

### gen

This folder contains the classes generated automatically by the SDK.Do not modify the code for these classes

- BuildConfig.java.- Defined DEBUG constant used to run the code in debug mode.
- R.java.- Contains the class that references the ID of all application resources.

## Android x.x.x

Jar containing the API code and depending on the Android version.

## Dependencies Android

Here are the libraries associated with the project.

• hin

In this folder the application is compiled and .apk to be installed on the mobile device Android is generated.

• lihs

Here we find the jar libraries used in the project.

res

Contains resource files for the application as images, animations, sounds, text, etc.

### AndroidManifest.xml

This file contains essential information about the application for Android, information necessary for project implementation. The AndroidManifest contains: the name of the application, a description of the project's activity components, necessary permissions that the application uses, required libraries, Android runtime version, etc.

### • ic launcher-web.png

Represents the project icon that is used in web applications, the name may vary depending on the application.

### proguard-project.txt

Configuration file for the ProGuard tool optimizes the generated code.

### default.properties

This file is automatically generated by the SDK, is used to check the version of the API and other features where the application is installed on the mobile device. This file should not be modified.

### *G. Bookstores IOIO board*

The IOIO board has a cumulative libraries that help you make applications, these libraries is called IOIOLib, IOIOLibPC, IOIOLibAccessory IOIOLibBT and these contain a set of classes and methods which control all the features and functions of the IOIO.

The heart of all applications IOIO is based on making an instance to the object of the IOIOLib ioio library that represents an interface between the application and the IOIO allowing control of all functions and modules of the same.

All IOIO for Android applications consist of the following features and methods.

- Current project class must extend the class or AbstractIOIOActivity IOIOActivity class, which allows you to use the methods found in the libraries of the IOIO.
- An own class extended of AbstractIOIOActivity.IOIOThread or a class BaseIOIOLooper when use IOIOActivity this class has all metods of Android application that controls the connection and use of the various functions. Within this class is the following methods.
	- o Method setup (); in this method initializes and configures the features that will be used in the application. Example. The pin to be used and the state will initially be set, the pins that work with serial communication module is configured, the baud rate, parity, etc. To instantiate class toward IOIO is performed by ioio\_.
	- o Method loop (); this method within the Android application once the connection is established develops, it is an infinite loop where the functions and features of the board is controlled.

Both the setup () method and the loop () method throw exceptions allow ConnectionLostException and InterruptedException.

When an application is executable automatically determined IOIO how to connect either by USB cable or Bluetooth, if the connection fails immediately the application calls an incompatible () method that verifies the cause and solution of the problem, Failure to find the possible error, the application calls a disconnected () method that makes the IOIO application is aborted.

The IOIO Android applications require permits for possible implementation, these permissions are included in the development of the Application in the AndroidManifest of the project and include: Bluetooth (android.permission.BLUETOOTH) and Internet (android.permission.INTERNET (GitHub, 2008))

IOIO libraries has full control of all its modules such as: digital input module and output, digital analog converter, PWM module, UART module, and I2C module.

### III. ANDROID TRAINER DESIGN AND BUILDING

### *A. Android trainer Overview*

The trainer has eight sections, each section is a module which to make practices, each section has several electronic elements according to each module, also the trainer has a breadboard included with the purpose to facilitate the connection of devices that are not covered by the trainer.

The eight blocks of the trainer are: digital input and output module, analogdigital conversion module, serial communication module, ZigBee and Wi-Fi module, Bluetooth and GPS

communication module, additional modules, power supply, and breadboard

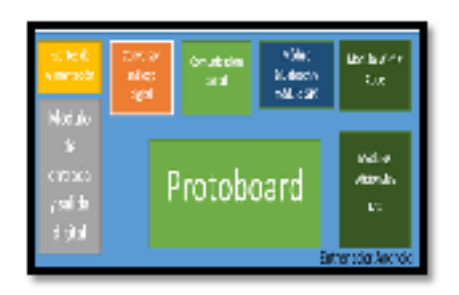

Figure 5. Overview trainer Reference: Prepared by Byron Valenzuela.

The Bluetooth and GPS modules has the connector mikroBus of miKroelectrónica standard, this standard makes the devices share the same connection socket, eliminating the connection of additional accessories for the operation of equipment and the need for an interface for each module is required to connect.

Similarly ZigBee and Wi-Fi modules have a common socket connection by booth have the same dimensions, the socket shared is XBee Explorer, this device has 10 pins, supply voltage regulated levels and transmission and reception from 5V to 3.3V module both ZigBee and Wi-fi modules.

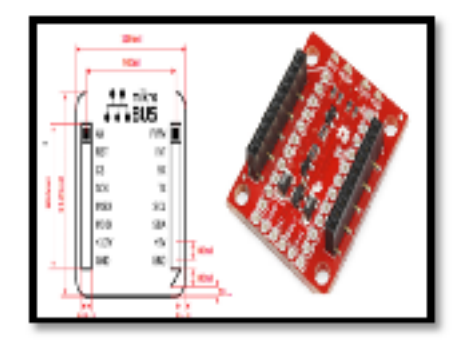

Figure 6. Connector mickorBus (i) Connector Xbee Explorer (d). Reference: (mikroElektronika, 2012), (Sparkfun 2012).

#### *B. Digital input and output module*

#### *Digital Output Led's*

The trainer has 8 red leds of 5 mm. which help identify the output voltage levels one and zero logic also interact with the IOIO board. The form of connection shown in the following figure.

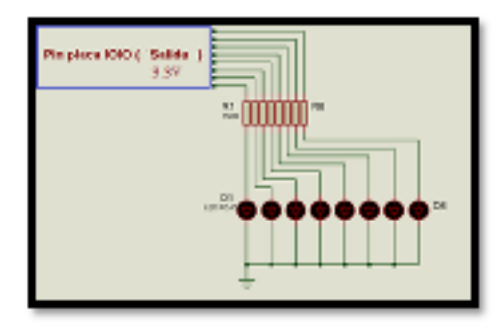

Figure 7. Scheme led's connection Source: Prepared by Byron Valenzuela

### *Buzzer*

Buzzer or beeper is an electroacoustic transducer that emits sound when is polarized, this device is used us alarm input warning, key error and other applications.

The trainer has a HSD buzzer compatible on 12V DC to polarize the buzzer it's necessary a transistor work in cut and saturation for the purpose of protecting the IOIO pin because the buzzer uses a current of 40mA (datasheet) at 12V.

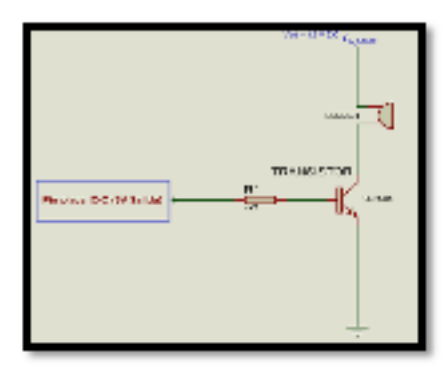

Figure 8. Wiring buzzer. Source: Prepared by Byron Valenzuela

#### *Segment Display*

An electronic device consists of 7 leds forming a kind of number 8 and its main use is to display numbers from 0 to 9; although you can display the desired characters on and off the LEDs that make up the display. The Android trainer has two display common anode connected respectively with the 74LS47 decoder as shown in the following figure.

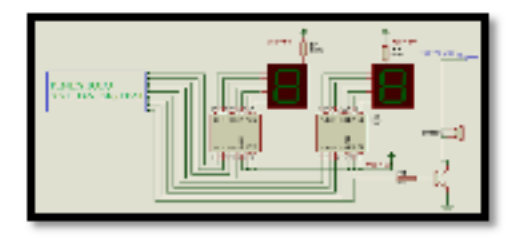

Figure 9. Wiring IOIO-displays. Source: Prepared by Byron Valenzuela

#### *LCD screen*

The LCD screen is an electronic device used to represent characters, symbols and even drawings, the trainer contains 16x2 LCD sixteen columns and two rows.

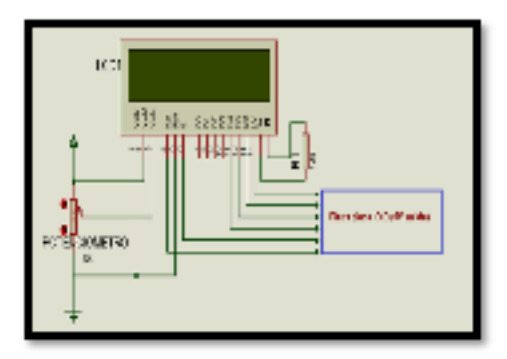

Figure 10. Connection Diagram LCD Source: Prepared by Byron Valenzuela

#### *Relay*

The relay is an electromechanical device consisting of a small iron bar called core and a coil of wire around copper, it acts as a kind of switch work by an electromagnet to be electric current in the coil core is magnetized and this is actuated. The relay is a mechanism for controlling an electrical circuit more power with which are working.

The trainer has a 12V relay general purpose to polarize this device requires a transistor that work in cut and saturation. For this application will proceed to calculate the base resistor with a base current of 10mA (datasheet).

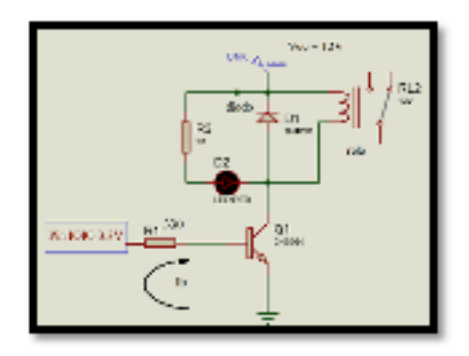

Figure 11. Connecting relay Source: Prepared by Byron Valenzuela

#### *Digital input.*

#### *Dip-switch.*

This electronic device is the union of separate switches individually the trainer contains a dip-switch with four positions, used to identify the state of an input pin of this IOIO either a zero or a one logic. The trainer has a dip-switch of 4 position and form of connection is the follows.

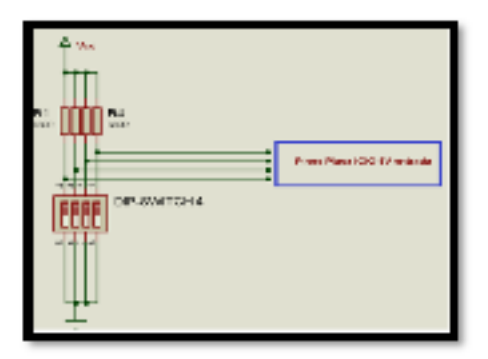

Figure 12. Schematic dip-switch connection Source: Prepared by Byron Valenzuela

#### *Push button.*

A push button is an electronic device that change the pin logic state to which it is connected, is a switch that changes state as long as you hold it. There are two types of normally open and normally closed switches.

The trainer has four normally open switches connected in series with a 5V resistor, the resting state is 0V, when active the button the state change to 5V.

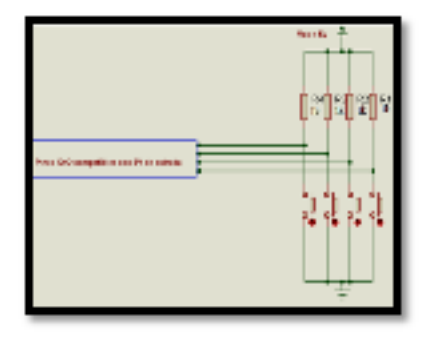

Figure 13. Connecting buttons with IOIO board Source: Prepared by Byron Valenzuela

#### *C. Analog digital conversion module*

The analog digital conversion module has the electronic device LM-35 as an integrated circuit same a transistor, which is a temperature sensor.

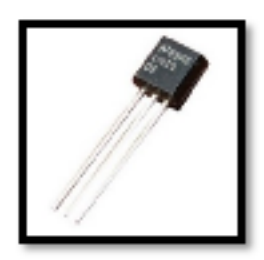

Figure 14. LM35 temperature sensor. Source: LM35. Retrieved from: http://www.rapidsignalph.com/shop/lm35 temperature-sensor/

The LM35 does not require any external circuitry for operation (datasheet), the connection can be seen in the figure below.

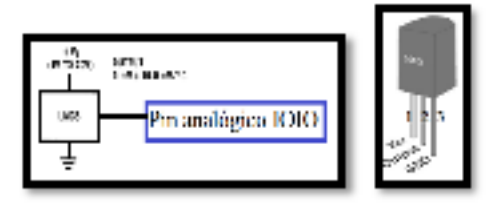

Figure 15. Connection Diagram LM35 Source: Texas Instrument. (2000). LM35.

In addition to the temperature sensor the trainer has a 10k potentiometer or variable resistor, with which you can also to work digital to analog conversion practices. Potentiometer connection is follows.

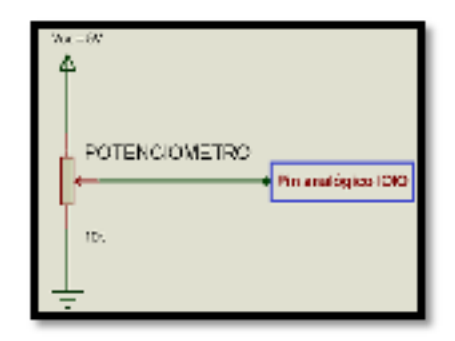

Figure 16. Diagram potentiometer connection Source: Prepared by Byron Valenzuela

#### *D. Serial communication module*

This module consists of an integrated circuit Max232 that permit the communication between serial communication and the IOIO, this circuit is able to convert RS232 level voltages (3V to 15V and -3V logical one to logical zero to 15V) to TTL voltage.

The trainer has a Max232 module Mikroelektronika manufacturer the module is Max232 Board. The module will work as a communication interface between the PC and the IOIO board.

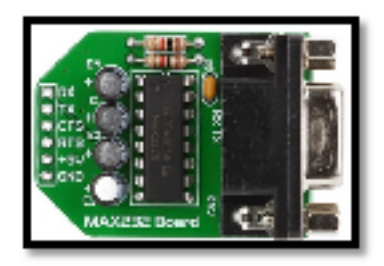

Figure 17. Max232 Board. Reference: Max232 Board. http://www.mikroe.com/add-onboards/communication/max232/

### *E. ZigBee Module.*

This is additional modules to the trainer this module is not part of the central board of the trainer, but has a network socket to easily connect and use it.

The trainer is a laboratory hardware that will be used for academic reasons that reason does not need many operating distances or large transmission power, so that the trainer has the XbeeS1® module. And the connection is follow.

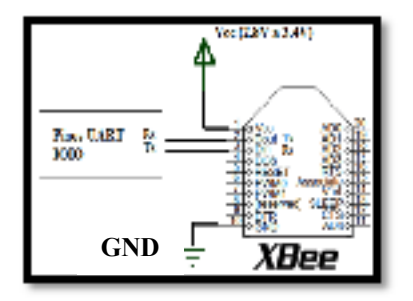

Figure 18. Connecting the IOIO Xbee® Reference: Prepared by Byron Valenzuela

#### *F. Bluetooth Module.*

The device chosen for this section is the Bluetooth2 Click module by Mikroelektronika, this device can reach a coverage of up to 1000m, offers low power consumption, and UART interface for communication with external devices.

Stick Bluetooth2 communicates with the IOIO by UART communication, and the connection is as follows.

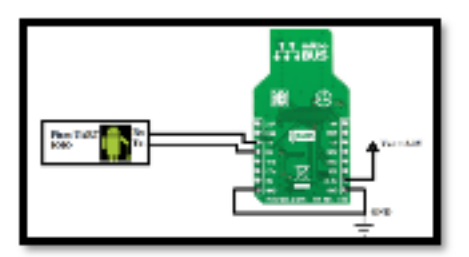

Figure 19. Module Click Bluetooth2 Reference: Bluetooth2 Click. Recovered: http://www.mikroe.com/click/bluetooth2/

### *G. GPS Module.*

The GPS module adopted for this section is the device GPS2 Click to mikroelectronica, is a compact unit that adapts to the network socket mikroBus, this module supports navigation, location, and industrial applications such as GPS C/A, S-BAS, and A-GPS it supports communication UART, SPI, I2C IS configurable via jumpers on the board, provides low power consumption and high performance.

The device GPS2 interacts with the IOIO Click through the serial communication interface, because the levels are not TTL UART is necessary to use an operational amplifier to use the GPS and how is this connection.

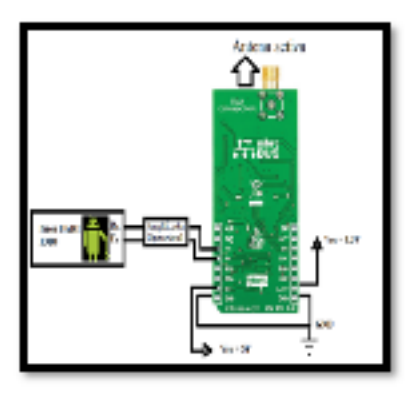

Figure 20. Click GPS2 connection with IOIO Source: Prepared by Byron Valenzuela

### *H. Wi-Fi Module*

The Wi-fi device used for this section is the RN-XV WiFly equipment manufactured by Sparkfun; RN-XV WiFly is a compact solution for adding Wi-fi communication under the IEEE 802.11 standard in electronic designs. This device has the following characteristics: it has a built in antenna capable of reaching 100m away, 8-pin general purpose analog 3 digital converters, and a communication interface UART.

The connection is shown in the following figure.

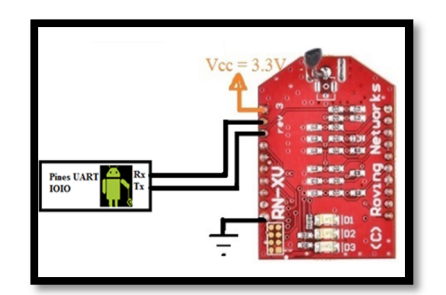

Figure 21. Wi-Fly with IOIO Source: Prepared by Byron Valenzuela

#### *I. I2C Module*

This device is another additional modules to trainer, I2C equipment chosen for this section is the temperature sensor TMP-102 is a sensor created by the company SparkFun Electronics, uses a digital analog converter of 12 bits with a resolution of  $0.0625$ °C, could measure temperatures from -25 C to  $+85\degree$ C, has a low power consumption 10uA in active status, 1uA in passive state, and supply from  $1.6V$  to  $3.3V$ .

The connection of the temperature sensor with IOIO shown in the figure below.

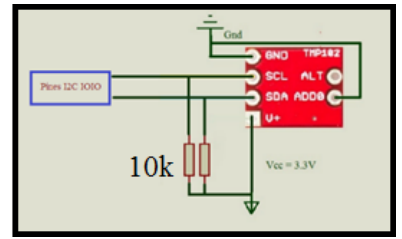

Figure 22. Connecting the I2C module with the IOIO. Source: Prepared by Byron Valenzuela

### *J. Power supply*

This block of the system is responsible for supplying the energy required for all modules trainer to work, this section is in turn divided into two totally independent power sources one is responsible for feeding themselves and the trainer has number of output pins where you can feed external circuits, the other is responsible for energizing the additional modules that features trainer like GSP, Bluetooth, Wi-fi, I2C, Xbee.

The power supply trainer is formed mainly by a transformer 120VAC 24V AC AC at 1 Amp, then passed through a full wave rectifier to convert the alternating current into direct current CD consists of rectifier diodes 1N4001 50VAC 1Amp, followed by a 2200μF capacitor and a capacitor of 47μf (datasheet) in parallel with the objective of eliminating voltage spikes still exist. At the end of this process and there is 12VDC.

Then comes the process of regulation, the required voltages are 12VDC, 5VDC and 3.3VDC; for this use of the LM7812, LM7805 regulators ago LM1117V33 respectively accompanied by a parallel capacitor 33μf determines the integrated data sheet.

The following diagram shows the power of the trainer.

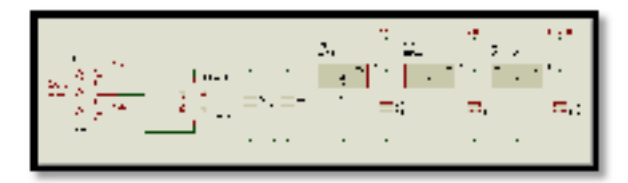

Figure 23. Diagram of the power supply of the trainer Reference: Prepared by Byron Valenzuela

The power supply for additional modules is very similar to the only main difference is it has a variable output voltage of 0 VDC to 12VDC; in the same way this transformer has a 120V AC 24V AC at 1 amp, full wave rectifier formed by the same rectifier diodes from the main source, the filtering process has the same capacitors and 2200μF 47μF.

For the regulation process it has the same voltage above and additionally 0V-12V variable voltage and for this use the LM317 regulator is a regulator capable of emitting a variable voltage of 1.2VDC to 37VDC at a current of 1.5A (datasheet ), the manufacturer imposes its own settings for this integrated work; configuration has a 1μF capacitor in parallel with the output, a resistance of 1k between pins VO (output voltage) and VADJ (variable voltage) and a potentiometer or variable resistor 5k Ω between GND and pin VADJ.

Additional to the source has two led's with their respective protection resistor which work as visual indicators diode that active when the power is turned on, the diode led two lights directly proportional to the variable voltage is coming out of the source that is exists that the more voltage the led will emit more light.

Below is a diagram of the power supply for additional modules.

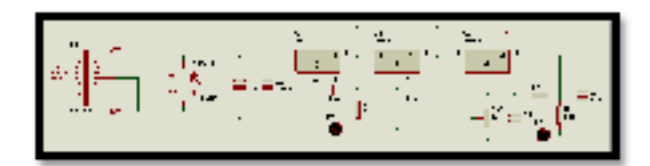

Figure 24. Variable power supply. Reference: Prepared by Byron Valenzuela

### IV. PRACTICE MADE WITH THE ANDROID TRAINER

For each trainer modules made a practice in order to demonstrate the operation of both the breadboard and the application loaded on the mobile Android device. Then the statements of the practices listed.

- 1. Develop a set of sequential lights 8 LED's from left to right, connected to pins no tolerant 5V digital output of IOIO, with a delay of 500ms at each transition.
- 2. Create an application that can verify pulses from three buttons, forward, previous and stop respectively. For this application use the digital input to 5V.
- 3. Create a decimal counter 0-99, with audible alarm in a range of ten numbers.
- 4. Create a dynamic banner from left to right with the phrase "HELLO IOIO" using led's matrix.
- 5. Develop a voltage and temperature meter via the potentiometer and the temperature sensor.
- 6. Develop an application that controls the brightness of a led connected to the IOIO by PWM.
- 7. Develop a temperature reader with a device that works on the I2C communication protocol.
- 8. Develop an application that can read a temperature sensor LM35 wirelessly using Bluetooth.
- 9. Perform a distance meter using a peer to peer network with ZigBee modules, the transmitter sends the distance from the sensor, the receiver receives the information of distance and if the distance is less than 5m emit a visual alarm.
- 10. Perform an application that receives GPS location information and plot the received point on a map.
- 11. Develop an application that can monitor remotely from the Pc soil moisture using a Wi-Fi module; if irrigation is needed to send a visual alarm to 110V bulb.

#### V. CONCLUSIONS

To conclude this graduation project the student of engineering in Electronics and Communication Networks may become more familiar with the Android operating system and perform various practices with different electronic trainer devices.

This work will help many students who like the electronic to develop the first Android basic applications, meet the operating parameters of the board and the development of Android software, and then handle additional modules and projects that make allow the technological advancement of the University and the country.

Electronic practices are developed according to the syllabus of microprocessor systems engineering degree in Electronics and Communication Networks, "Universidad Tecnica Del Norte", follow the process of development of basic applications such as handling input ports and output management converters to the more complex the use of electronic devices with serial and I2C communications.

Android is one of the most operative system used in mobile devices today, being open source is free this means that anyone can develop applications for mobile device operating systems.

Android has the official support and tools necessary for people who are interested in developing applications, this means that provides step by step training, examples and tutorials to enter the exciting world of application development.

The IOIO board has a firmware included for easy use and communication either wired or via Bluetooth also has libraries for the use of the different modules that the board has such as: module digital input and output, serial communication, PWM, I2C, analog and digital converters.

At end of this project was achieved communicate IOIO with several additional modules, in order that the student has the ability to interact Android with various electronic devices such as Xbee, Wi-Fi, Bluetooth, GPS and can control from your mobile device.

The official programming language for developing Android application is Java language free object-oriented language and Eclipse IDE is equally free development environment that works on the java platform.

At the end of practice with IOIO see that it is mandatory to include permissions Bluetooth and Internet use within the application to develop, you must also attach the IOIO libraries to access all methods and libraries electronic control modules in the same.

The implementation of Android electronic trainer permit consolidate the knowledge acquired in the classroom because the system covers concepts both networks and electronics.

All applications made in this work are practices that the student of Engineering in Electronics and Communication Networks is in the ability to perform them with prior knowledge acquired in the classroom.

### VI. RECOMMENDATIONS

Before practices is very important to know the physical and internal structure as the IOIO has to not cause partial or total damage within the board, the external circuit, additional modules that are working and even the mobile device that is connected .

Likewise, after the use of various additional modules the student should be familiar with the device operating parameters meet both electrical and configuration in order to prevent damage to working modules.

After of to develop the Android IOIO application, test the performance of the application by connecting the board to the mobile via USB cable and Bluetooth and so check the operation through the two available connections.

When making practices with the GPS module, it is advisable to check the operation of the application in an environment free of obstacles to avoid interference when receiving satellite data of longitude and latitude.

In this work was used as the IOIO device connected to a terminal Android, the IOIO OTG version is also able to work as a host connected to a computer, we recommend further research and internships with the IOIO attached.

In addition to the practices presented, once the student has mastered the subject can development of electronic applications with Android; if the application is required and innovative upload and sell the App Store obtaining remuneration for the work done.

#### **REFERENCES**

- Castillo, D. (2012). DISEÑO E IMPLEMENTACIÓN DE UN SISTEMA DE ALARMA COMUNITARIA A BASE DE MÓDULOS INALÁMBRICOS UTILIZANDO TECNOLOGÍA ZIGBEE. Ibarra.
- Clanar Internacional. (s.f.). Internet y redes inalámbricas. Arequipa: Clanar.
- Collaguazo, G. (2009). Sistemas Basados en Microprocesadores. Ibarra.
- Correia, P. (2002). Guía práctica del GPS. Barcelona: Marcombo.
- Creative Commons. (s.f.). Arduino. Obtenido de http://arduino.cc/en/Main/CopyrightNotice
- Daniel Benchimol. (2011). Microcontroladores. Buenos Aires: DALAGA S.A.
- Digi International, Inc. (2009). XBee®/XBee PRO® RF Modules. New York.
- Dignani, J. P. (2011). Análisis del protocolo ZigBee.
- GitHub. (2008). Analog Input. Obtenido de https://github.com/ytai/ioio/wiki/Analog-Input
- Granadino, C., & Suárez, J. (s.f.). El bus I2C. Chile: Universidad Técnica Federico Santa María.
- IOIO for Android. (s.f.). Obtenido de https://www.sparkfun.com/products/10748
- Jara, P., & Nazar, P. (s.f.). Estándar IEEE 802.11 X de las WLAN. Buenos Aires: Edutecne.
- Monk, S. (2012). Making Android Accessories With IOIO (Vol. I). O'Reilly Media.
- Pérez, E. L. (s.f.). Curso de Redes de Microcontroladores PIC (PROTOCOLO SPI). México: Ingeniería en Microcontroladores.
- Pérochon, S. (2012). Android Guia de desarollo de aplicaciones para smartphones y tabletas. Barcelona: Ediciones ENI.
- Quectel. (2011). L30 Quectel GPS Engine. Shanghai: Quectel.
- Quectel. (2013). Quectel L30 Compact GPS Module.
- Raúl Esteve Bosch, J. F. (2005). Fundamentos de electrónica digital. Valencia.
- RobotFreak. (2008). IOIO-Rover. Obtenido de http://letsmakerobots.com/node/33968
- ROVING NETWORKS. (2011). RN-XV Data Sheet. Arizona: ROVING NETWORKS.
- sgoliver.net foro. (s.f.). Estructura de un proyecto Android. Obtenido de http://www.sgoliver.net/blog/?p=1278
- Ucontrol. (2008). Matrices de LEDs. Ucontrol Elctrónica General Pic´s en particular, 68.
- Universidad Politécnica de Valencia. (Abril de 2013). Elementos de un proyecto Android. Obtenido de http://www.androidcurso.com/index.php/recurs os-didacticos/tutorialesandroid/31-unidad-1 vision-general-y-entorno-de-desarrollo/148 elementos-de-un-proyecto-android.
- Valverde Rebaza, J. C. (2007). El Estándar Inalámbrico ZigBee. Trujillo: Perú.

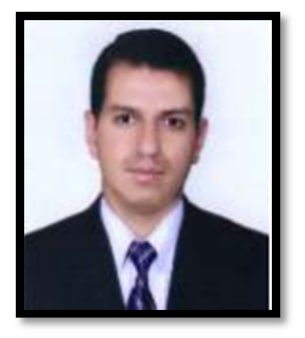

Edgar A. Maya O. He was born in the

Ibarra Imbabura on April Computer Systems Engineer, in the "Universidad Tecnica del Norte" - Ecuador in 2006 currently teaches in the Engineering in Electronics and

Communication Networks at the "Universidad Tecnica del Norte" Ibarra - Ecuador, Master of Communication Networks, Pontifical Catholic University of Ecuador, Quito - Ecuador.

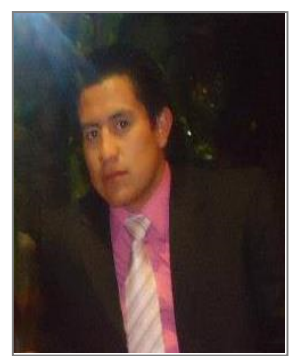

#### Byron R. Valenzuela M.

He was born in the Ibarra-Ecuador, 20 May 1990 received his primary studies In "La Merced" school and Secondary education at the

"Teodoro Gomez de la Toree"College where he finished in 2007, obtained the

degree of Bachelor of Science Mathematical Physical Specialization. Currently, he is a graduate of the Engineering Faculty of Applied Science at the "Universidad Tecnica del Norte".